# **Fehlerbehebung beim Nexus 7000 Hohe CPU-Auslastung**

# **Inhalt**

Einleitung CPU-Auslastung auf Nexus 7000-Plattformen Befehle und Skripte zur Überwachung von Prozessen und CPUs Befehle show processes Befehl show system resources Befehl show prozesse cpu-Befehl show prozesse cpu history Befehl Prozess-CPU-Details anzeigen Command

# **Einleitung**

Dieses Dokument beschreibt Prozesse zur Überwachung der CPU-Auslastung und zur Fehlerbehebung bei Problemen mit hoher CPU-Auslastung auf Cisco Nexus Plattformen der Serie 7000.

# **CPU-Auslastung auf Nexus 7000-Plattformen**

Die Nexus 7000-Plattform ist ein Linux-basiertes System mit einem präventiven Scheduler, der einen gleichberechtigten Zugriff auf CPU-Ressourcen für alle Prozesse ermöglicht.

Im Gegensatz zur Cisco Catalyst Serie 6500 gibt es keinen separaten Routingprozessor (RP) und Switch-Prozessor (SP).

- Die Supervisor Engine 1 verfügt über einen Dual-Core-Prozessor.
- Die Supervisor Engine 2 verfügt über einen Quadcore-Prozessor.
- Die Supervisor Engine 2E verfügt über zwei Quadcore-Prozessoren.

Das Cisco NX-OS-Betriebssystem nutzt den Vorteil des präventiven CPU-Multitasking. So können Prozesse eine CPU nutzen, die sich im Leerlauf befindet, um Aufgaben schneller zu erledigen.

Aus diesem Grund werden bei der Option History mögliche CPU-Spitzen angezeigt, die nicht unbedingt auf ein Problem hinweisen. Bleibt die durchschnittliche CPU-Auslastung im Vergleich zur normalen, grundlegenden CPU-Auslastung für ein bestimmtes Netzwerk jedoch hoch, sollten Sie die hohe CPU-Auslastung untersuchen.

Standard-Hardware-Ratenlimitierungen (HWRL) und Standard-CoPP (Control Plane Policing) sind aktiviert, um die In-Band-Schnittstelle des Supervisors auf Nexus 7000-Plattformen zu schützen.

Die Befehle und das EEM-Beispielskript basieren auf Nexus 7000 Version 6.1 und früheren Versionen und können in zukünftigen Versionen geändert werden.

# **Befehle und Skripte zur Überwachung von Prozessen und CPUs**

# **Befehle**

Der [Cisco CLI Analyzer](https://cway.cisco.com/cli) (nur [registrierte](http://tools.cisco.com/RPF/register/register.do) Kunden) unterstützt bestimmte **show-**Befehle. Verwenden Sie den Cisco CLI Analyzer, um eine Analyse der **Ausgabe** des Befehls **show** anzuzeigen.

### **show-Prozesse Befehl**

Verwenden Sie diesen Befehl, um Informationen über aktive Prozesse anzuzeigen.

switch# show processes

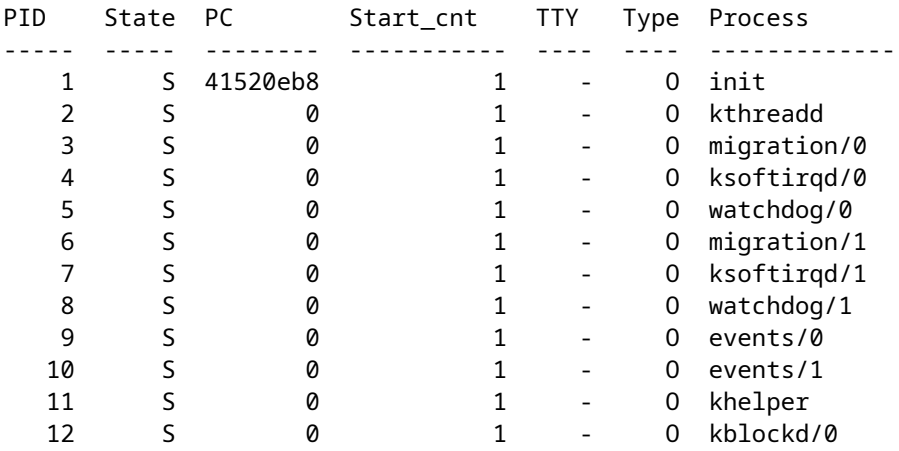

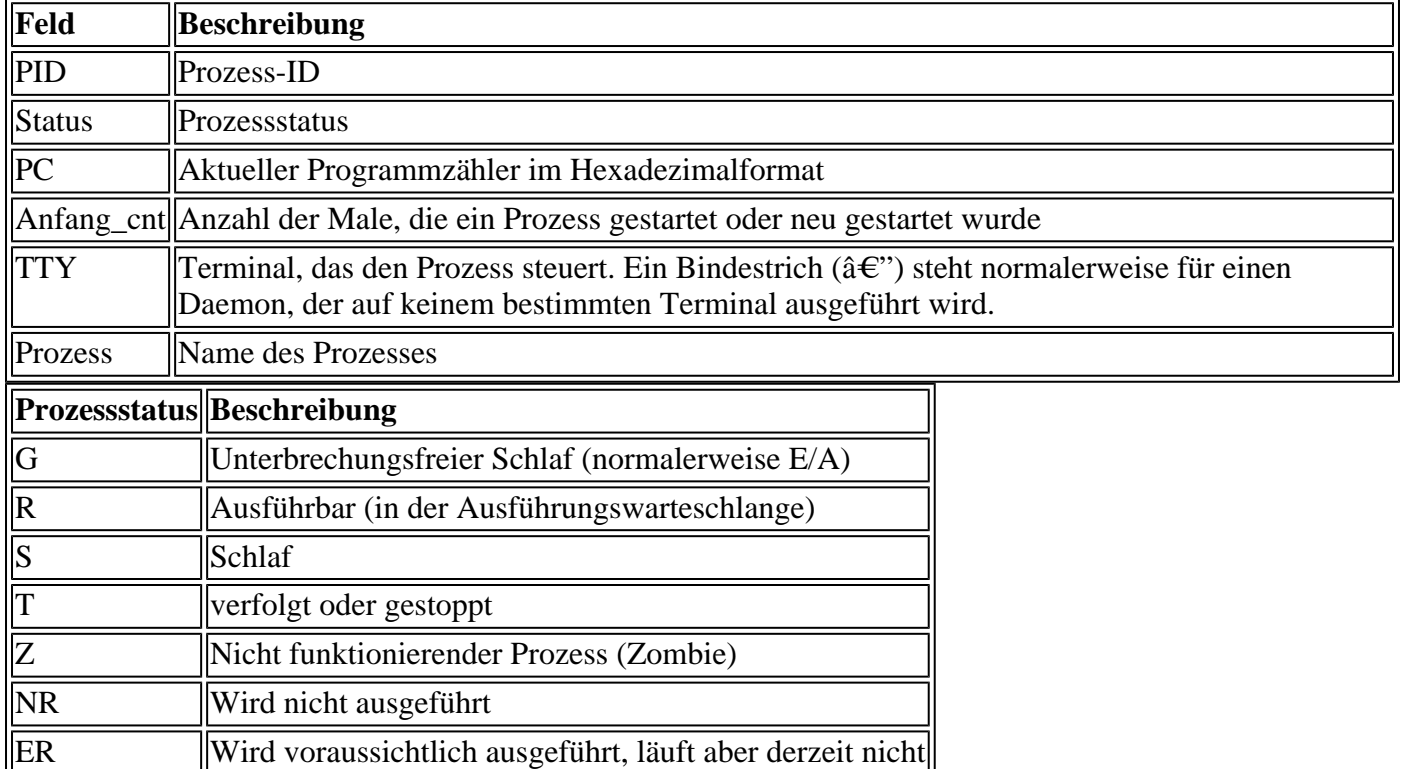

### **show system resources-Befehl**

Verwenden Sie diesen Befehl, um systembezogene CPU- und Speicherstatistiken anzuzeigen.

Load average: 1 minute: 0.36 5 minutes: 0.39 15 minutes: 0.44 Processes : 1068 total, 1 running CPU states : 0.5% user, 5.5% kernel, 94.0% idle Memory usage: 8245436K total, 3289920K used, 4955516K free Current memory status: OK

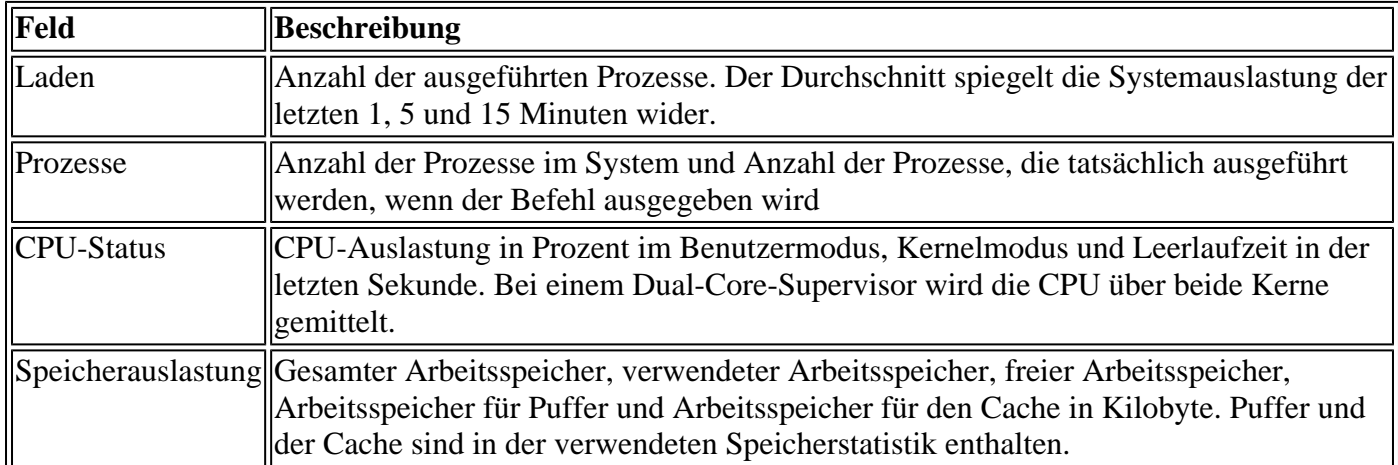

### **show prozesse cpu Befehl**

Verwenden Sie diesen Befehl, um die CPU-Auslastung auf Prozessebene anzuzeigen:

switch#show processes cpu | ex 0.0

PID Runtime(ms) Invoked uSecs 1Sec Process ----- ----------- -------- ----- ------ ----------- 26 66399 269718 246 0.9% kide/1 2908 115550 11310 10216 2.9% platform 3223 7248 9208 787 0.9% R2D2\_usd

CPU util : 1.0% user, 3.0% kernel, 96.0% idle Please note that only processes from the requested vdc are shown above

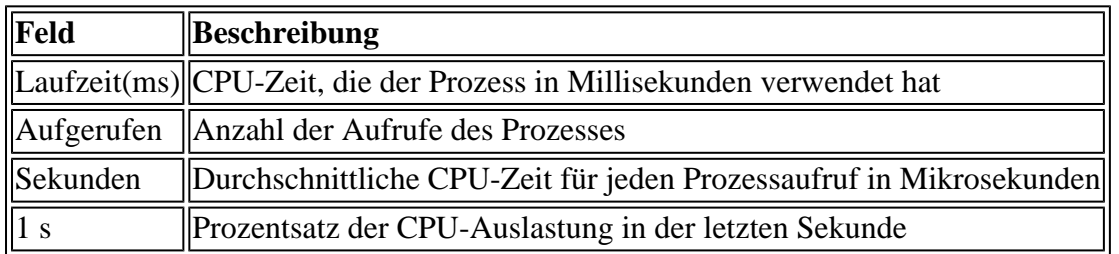

Um die CPU-Auslastung für alle Threads zu ermitteln, die zu einer bestimmten Prozess-ID (PID) gehören, verwenden Sie den Befehl **show process cpu detail** *<pid>*, der in NX-OS 6.2x verfügbar ist.

#### **show prozesse cpu history Befehl**

Verwenden Sie diesen Befehl, um die CPU-Auslastung der letzten 60 Sekunden, 60 Minuten und 72 Stunden anzuzeigen. Achten Sie darauf, die durchschnittliche CPU-Auslastung (#) und die Spitzen (\*) zu überprüfen.

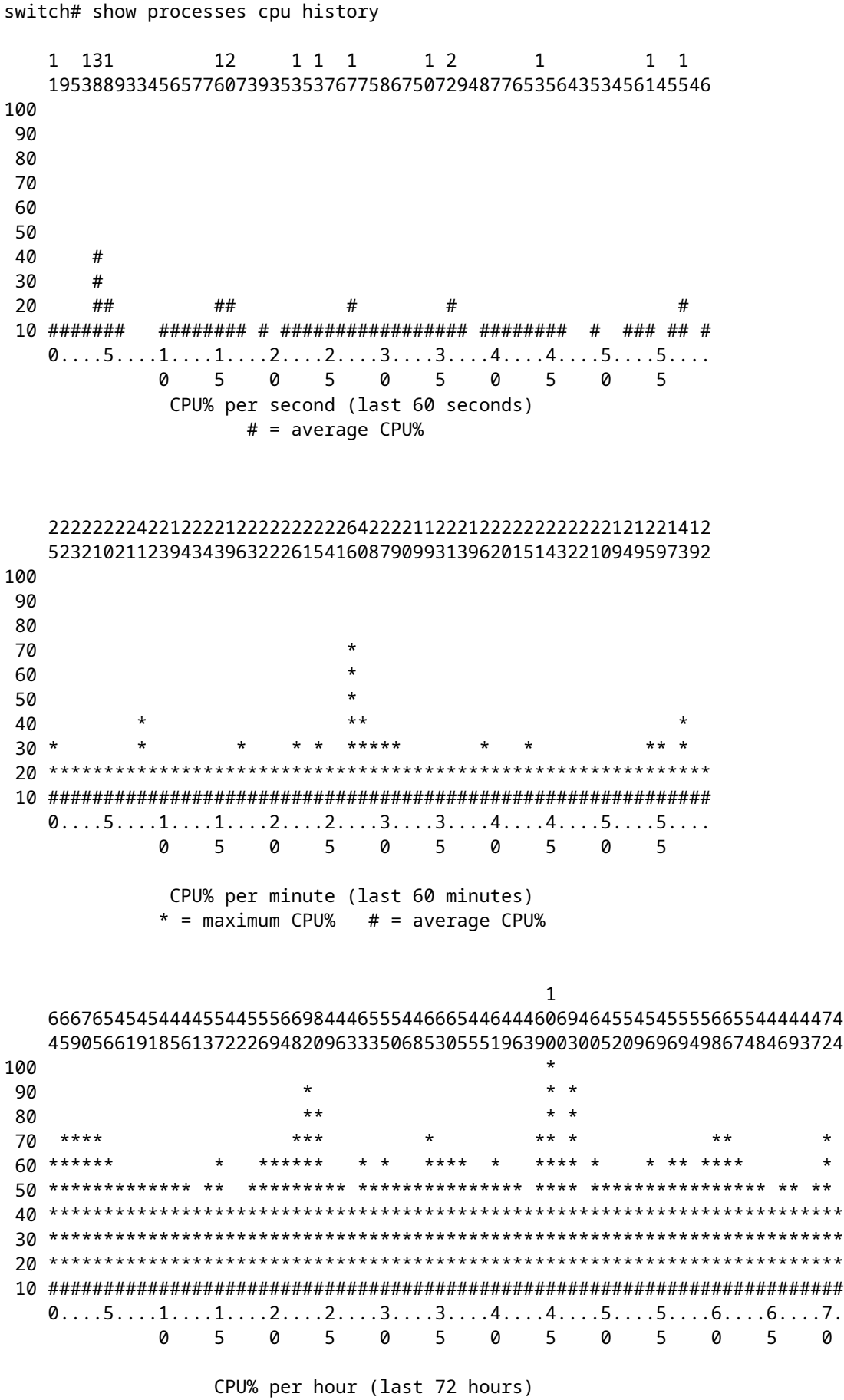

 $*$  = maximum CPU%  $#$  = average CPU%

### **Prozess-CPU-Details anzeigen** *<pid>* **Command**

Dieser Befehl, der in Version 6.2 hinzugefügt wurde, zeigt die CPU-Nutzungsinformationen für alle Threads an, die zu einer bestimmten PID gehören.

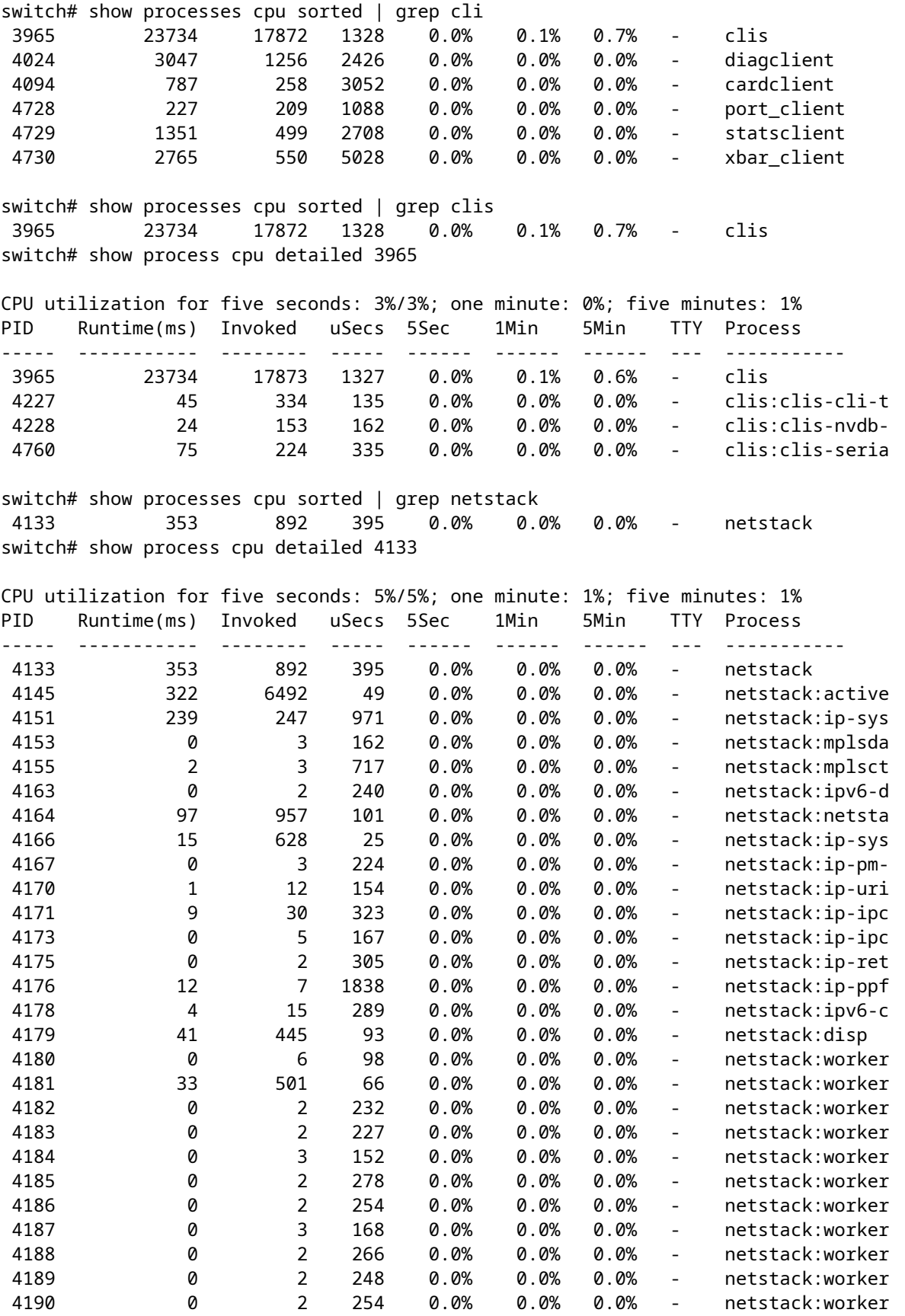

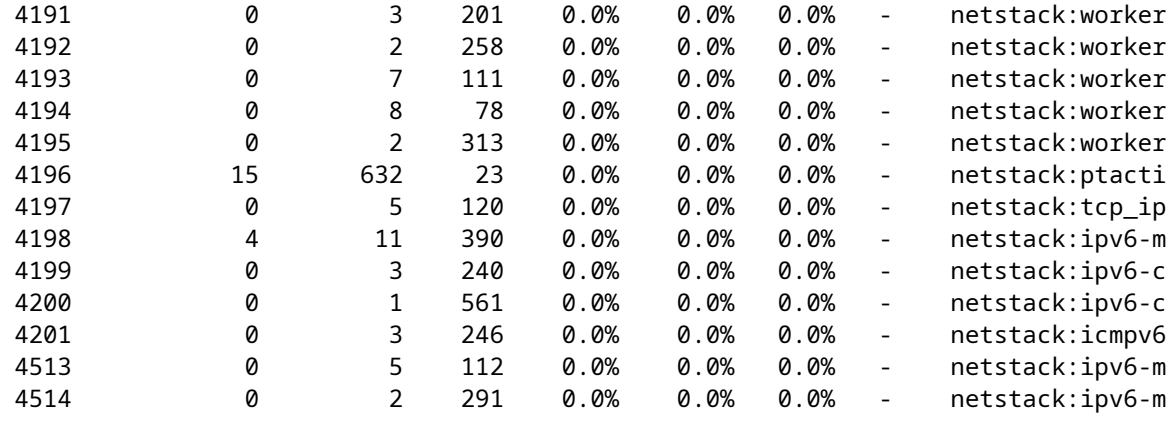

**Hinweis**: Alle Prozessinformationen basieren auf "proc" in NX-OS. In NX-OS nutzen alle Threads den von einem anderen Thread zugewiesenen Speicher, sodass es nicht möglich ist, Informationen pro Thread anzuzeigen.

### **show system intern prozesse cpu Befehl**

Dieser Befehl entspricht dem **obersten** Befehl in Linux, der eine kontinuierliche Echtzeitanalyse der Prozessoraktivität ermöglicht.

switch# show system internal processes cpu

top - 23:51:41 up 51 min, 3 users, load average: 0.56, 0.49, 0.46 Tasks: 433 total, 1 running, 431 sleeping, 0 stopped, 1 zombie Cpu(s): 5.9%us, 7.8%sy, 0.0%ni, 81.9%id, 3.6%wa, 0.1%hi, 0.6%si, 0.0%st Mem: 8245436k total, 3531776k used, 4713660k free, 5360k buffers Swap: 0k total, 0k used, 0k free, 1458188k cached

PID USER PR NI VIRT RES SHR S %CPU %MEM TIME+ COMMAND 3589 svc-isan 25 5 112m 8864 4572 S 5.7 0.1 0:21.60 stats\_client 10881 sjlan 20 0 3732 1648 1140 R 3.8 0.0 0:00.04 top 26 root 20 0 0 0 0 S 1.9 0.0 1:07.07 kide/1 3280 root -2 0 101m 6104 3680 S 1.9 0.1 0:32.57 octopus 3570 root 20 0 123m 19m 6456 S 1.9 0.2 0:06.07 diag\_port\_lb 5151 root 20 0 205m 45m 9.8m S 1.9 0.6 0:02.61 netstack 1 root 20 0 1988 604 524 S 0.0 0.0 0:03.75 init 2 root 15 -5 0 0 0 S 0.0 0.0 0:00.00 kthreadd 3 root RT -5 0 0 0 S 0.0 0.0 0:00.00 migration/0 4 root 15 -5 0 0 0 S 0.0 0.0 0:00.61 ksoftirqd/0 5 root -2 -5 0 0 0 S 0.0 0.0 0:00.06 watchdog/0 6 root RT -5 0 0 0 S 0.0 0.0 0:00.00 migration/1 7 root 15 -5 0 0 0 S 0.0 0.0 0:04.80 ksoftirqd/1

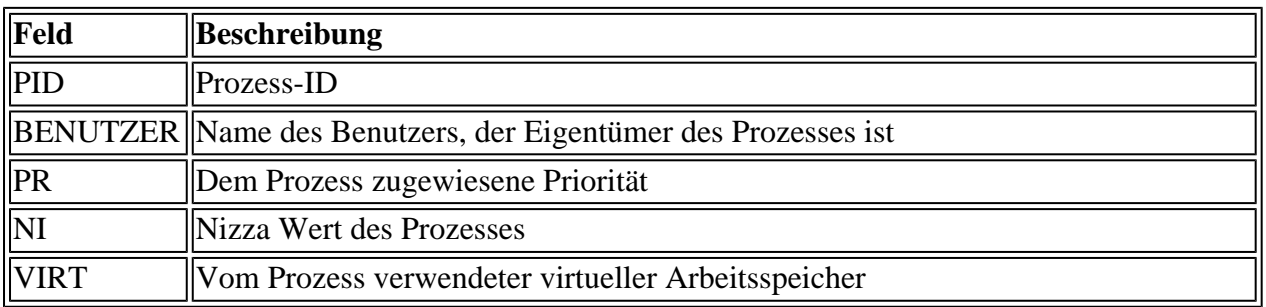

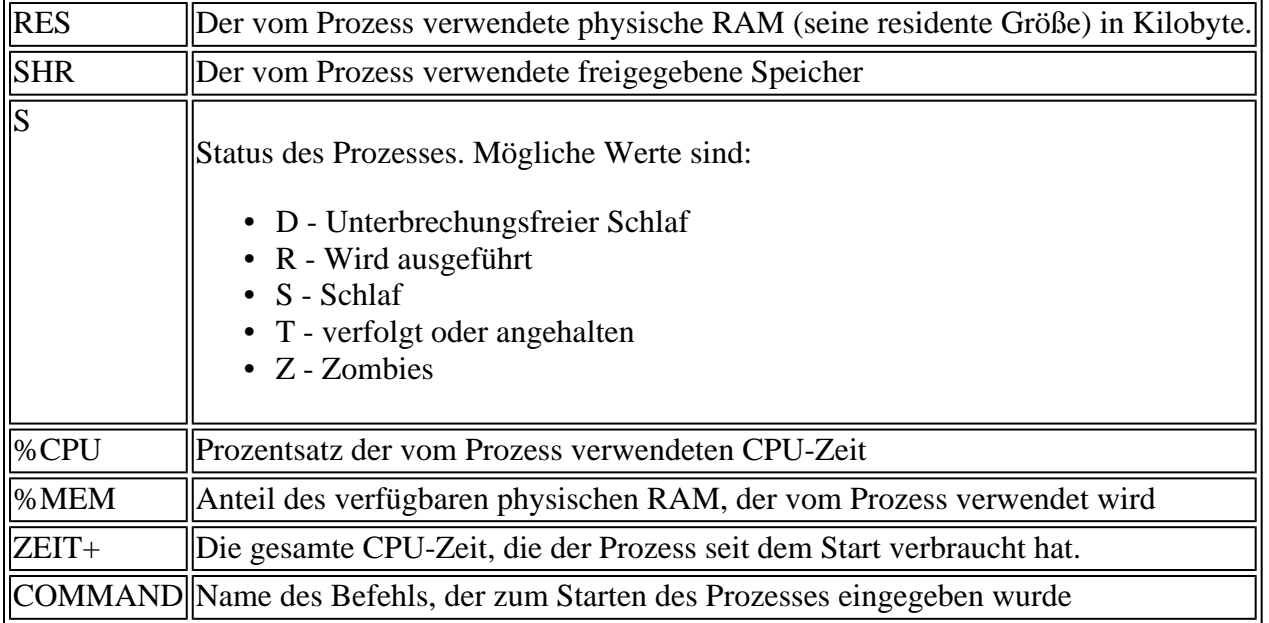

Das {#seconds} | no-more' lässt den Befehl jedes #seconds automatisch ausgeführt werden, bis eine **Strg-C** eingegeben wird. Dies ist die Beispielausgabe:

<#root>

switch# show system internal processes cpu

**5 | no-more**

top - 17:31:12 up 4 days, 18:31, 3 users, load average: 0.52, 0.40, 0.32 Tasks: 449 total, 3 running, 446 sleeping, 0 stopped, 0 zombie Cpu(s): 3.5%us, 4.5%sy, 0.0%ni, 91.2%id, 0.1%wa, 0.1%hi, 0.5%si, 0.0%st Mem: 8245436k total, 4192740k used, 4052696k free, 27644k buffers Swap: 0k total, 0k used, 0k free, 1919612k cached PID USER PR NI VIRT RES SHR S %CPU %MEM TIME+ COMMAND 2908 root 20 0 112m 8516 5516 S 7.5 0.1 264:44.25 pfm 31487 sjlan 20 0 3732 1652 1140 R 5.6 0.0 0:00.05 top 3059 svc-isan 20 0 80288 7536 4440 S 3.8 0.1 65:44.59 diagmgr 3192 root 20 0 334m 47m 11m S 1.9 0.6 25:36.52 netstack 3578 svc-isan 20 0 118m 13m 6952 S 1.9 0.2 24:57.36 stp 5119 svc-isan 20 0 139m 14m 7028 S 1.9 0.2 3:48.60 urib 5151 root 20 0 209m 46m 11m S 1.9 0.6 38:53.39 netstack 5402 svc-isan 20 0 117m 15m 9140 S 1.9 0.2 36:07.13 stp 6175 svc-isan 20 0 118m 16m 9580 S 1.9 0.2 47:09.41 stp 1 root 20 0 1988 604 524 S 0.0 0.0 0:06.51 init 2 root 15 -5 0 0 0 S 0.0 0.0 0:00.00 kthreadd 3 root RT -5 0 0 0 S 0.0 0.0 0:00.08 migration/0 4 root 15 -5 0 0 0 S 0.0 0.0 1:07.77 ksoftirqd/0

top - 17:31:18 up 4 days, 18:31, 3 users, load average: 0.48, 0.39, 0.32 Tasks: 449 total, 1 running, 448 sleeping, 0 stopped, 0 zombie Cpu(s): 3.5%us, 4.5%sy, 0.0%ni, 91.2%id, 0.1%wa, 0.1%hi, 0.5%si, 0.0%st Mem: 8245436k total, 4192592k used, 4052844k free, 27644k buffers Swap: 0k total, 0k used, 0k free, 1919612k cached PID USER PR NI VIRT RES SHR S %CPU %MEM TIME+ COMMAND 2908 root 20 0 112m 8516 5516 S 7.5 0.1 264:44.47 pfm 31490 sjlan 20 0 3732 1656 1140 R 3.8 0.0 0:00.04 top 1 root 20 0 1988 604 524 S 0.0 0.0 0:06.51 init 2 root 15 -5 0 0 0 S 0.0 0.0 0:00.00 kthreadd

 3 root RT -5 0 0 0 S 0.0 0.0 0:00.08 migration/0 4 root 15 -5 0 0 0 S 0.0 0.0 1:07.77 ksoftirqd/0 5 root -2 -5 0 0 0 S 0.0 0.0 0:13.74 watchdog/0 6 root RT -5 0 0 0 S 0.0 0.0 0:00.10 migration/1 7 root 15 -5 0 0 0 S 0.0 0.0 0:54.47 ksoftirqd/1 8 root -2 -5 0 0 0 S 0.0 0.0 0:00.20 watchdog/1 9 root 15 -5 0 0 0 S 0.0 0.0 0:02.94 events/0 10 root 15 -5 0 0 0 S 0.0 0.0 0:02.58 events/1 11 root 15 -5 0 0 0 S 0.0 0.0 0:00.00 khelper top - 17:31:23 up 4 days, 18:31, 3 users, load average: 0.44, 0.39, 0.32 Tasks: 449 total, 1 running, 448 sleeping, 0 stopped, 0 zombie Cpu(s): 3.5%us, 4.5%sy, 0.0%ni, 91.2%id, 0.1%wa, 0.1%hi, 0.5%si, 0.0%st Mem: 8245436k total, 4192584k used, 4052852k free, 27644k buffers Swap: 0k total, 0k used, 0k free, 1919612k cached PID USER PR NI VIRT RES SHR S %CPU %MEM TIME+ COMMAND<br>31493 sjlan 20 0 3732 1656 1140 R 3.8 0.0 0:00.04 top 20 0 3732 1656 1140 R 3.8 0.0 0:00.04 top 5004 svc-isan 20 0 118m 13m 6852 S 1.9 0.2 41:35.81 stp 10337 svc-isan 20 0 133m 11m 7948 S 1.9 0.1 1:42.81 mcecm 1 root 20 0 1988 604 524 S 0.0 0.0 0:06.51 init 2 root 15 -5 0 0 0 S 0.0 0.0 0:00.00 kthreadd 3 root RT -5 0 0 0 S 0.0 0.0 0:00.08 migration/0 4 root 15 -5 0 0 0 S 0.0 0.0 1:07.77 ksoftirqd/0 5 root -2 -5 0 0 0 S 0.0 0.0 0:13.74 watchdog/0 6 root RT -5 0 0 0 S 0.0 0.0 0:00.10 migration/1 7 root 15 -5 0 0 0 S 0.0 0.0 0:54.47 ksoftirqd/1 8 root -2 -5 0 0 0 S 0.0 0.0 0:00.20 watchdog/1 9 root 15 -5 0 0 0 S 0.0 0.0 0:02.94 events/0 10 root 15 -5 0 0 0 S 0.0 0.0 0:02.58 events/1 top - 17:31:29 up 4 days, 18:31, 3 users, load average: 0.41, 0.38, 0.32 Tasks: 449 total, 1 running, 448 sleeping, 0 stopped, 0 zombie Cpu(s): 3.5%us, 4.5%sy, 0.0%ni, 91.2%id, 0.1%wa, 0.1%hi, 0.5%si, 0.0%st Mem: 8245436k total, 4192708k used, 4052728k free, 27644k buffers Swap: 0k total, 0k used, 0k free, 1919616k cached

### **show system internal sysmgr service pid** *<pid>* **Befehl**

Verwenden Sie diesen Befehl, um zusätzliche Details, wie z. B. die Neustartzeit, den Absturzstatus und den aktuellen Status, über den Prozess/den Service durch die PID anzuzeigen.

switch# show system internal processes cpu top - 17:37:26 up 4 days, 18:37, 3 users, load average: 0.16, 0.35, 0.33 Tasks: 450 total, 2 running, 448 sleeping, 0 stopped, 0 zombie Cpu(s): 3.5%us, 4.5%sy, 0.0%ni, 91.2%id, 0.1%wa, 0.1%hi, 0.5%si, 0.0%st Mem: 8245436k total, 4193248k used, 4052188k free, 27668k buffers<br>Swap: 0k total, 0k used, 0k free, 1919664k cached Swap: 0k total, 0k used, 0k free, 1919664k cached PID USER PR NI VIRT RES SHR S %CPU %MEM TIME+ COMMAND 2908 root 20 0 112m 8516 5516 S 7.5 0.1 264:58.67 pfm 31710 sjlan 20 0 3732 1656 1140 R 3.8 0.0 0:00.04 top 3192 root 20 0 334m 47m 11m S 1.9 0.6 25:38.39 netstack 3578 svc-isan 20 0 118m 13m 6952 S 1.9 0.2 24:59.08 stp 5151 root 20 0 209m 46m 11m S 1.9 0.6 38:55.52 netstack 5402 svc-isan 20 0 117m 15m 9140 S 1.9 0.2 36:09.08 stp 5751 root 20 0 209m 46m 10m S 1.9 0.6 41:20.58 netstack 6098 svc-isan 20 0 151m 15m 6188 S 1.9 0.2 3:58.40 mrib 6175 svc-isan 20 0 118m 16m 9580 S 1.9 0.2 47:12.00 stp

```
 1 root 20 0 1988 604 524 S 0.0 0.0 0:06.52 init 
    2 root 15 -5 0 0 0 S 0.0 0.0 0:00.00 kthreadd 
    3 root RT -5 0 0 0 S 0.0 0.0 0:00.08 migration/0 
    4 root 15 -5 0 0 0 S 0.0 0.0 1:07.83 ksoftirqd/0 
switch# show system internal sysmgr service pid 2908
Service "Platform Manager" ("platform", 5):
        UUID = 0x18, PID = 2908, SAP = 39
        State: SRV_STATE_HANDSHAKED (entered at time Mon Oct 15 23:03:45 2012).
        Restart count: 1
        Time of last restart: Mon Oct 15 23:03:44 2012.
        The service never crashed since the last reboot.
       Tag = N/A Plugin ID: 0
```
# **EEM-Beispielskript**

Dies ist ein Beispielskript, das eine zeitweilig hohe CPU-Auslastung erfasst. Die verwendeten Werte sowie die ausgegebenen Befehle können je nach Anforderung geändert werden:

```
event manager applet HIGH-CPU
 event snmp oid 1.3.6.1.4.1.9.9.109.1.1.1.1.6.1 get-type exact entry-op ge 
     entry-val 80 exit-val 30 poll-interval 5
action 1.0 syslog msg High CPU hit $ event pub time
 action 2.0 cli enable
 action 3.0 cli show clock >> bootflash:high-cpu.txt
 action 4.0 cli show processes cpu sort >> bootflash:high-cpu.txt
```
**Hinweis**: Es muss 'exit-val' definiert werden. Wenn das Skript Daten sammelt, erhöht es die CPU-Auslastung. Ein Wert für exit-val stellt sicher, dass das Skript nicht in einer Endlosschleife ausgeführt wird.

# **Hohe CPU-Auslastung durch Prozesse oder Datenverkehr**

Bei der Überwachung der CPU-Auslastung gibt es keinen Prozess im Vergleich zur Unterbrechung der CPU-Auslastung (wie bei Cisco IOS®-Softwareplattformen). Eine schnelle Möglichkeit, die Ursache für eine hohe CPU-Auslastung zu ermitteln, besteht darin, den Befehl show system internal processes cpu zu verwenden. Höchstwahrscheinlich führt eine hohe, durch den Datenverkehr ausgelöste CPU-Auslastung dazu, dass Netstack sowie andere Funktionen und Prozesse wie Address Resolution Protocol (ARP) und Internet Group Management Protocol (IGMP) einen hohen Wert aufweisen.

### **Prozess verursacht hohe CPU-Auslastung**

Abhängig von den Prozessen und Problemen, die eine hohe CPU-Auslastung verursachen, besteht die mögliche Anforderung, bestimmte Befehle zu erfassen. In diesen Abschnitten werden hilfreiche Methoden beschrieben.

### **show system internal** *<feature***>mem-stats/memstats | in Großkommando**

Verwenden Sie diesen Befehl, um die Speicherzuweisung für einen Prozess anzuzeigen. Verwenden Sie die

Option "in Grand", um den Gesamtspeicher in Grand zu überwachen. Ein Speicherleck kann dazu führen, dass sich ein Prozess falsch verhält, was zu einer hohen CPU-Auslastung führen kann.

### **Ethanalyzer**

Verwendung von Ethanalyzer zur Überwachung des Datenverkehrs zur CPU

### **debug-Befehle**

**Hinweis**: Lesen Sie [Wichtige Informationen](https://www.cisco.com/c/de_de/support/docs/dial-access/integrated-services-digital-networks-isdn-channel-associated-signaling-cas/10374-debug.html) zu [Debug-Befehlen,](https://www.cisco.com/c/de_de/support/docs/dial-access/integrated-services-digital-networks-isdn-channel-associated-signaling-cas/10374-debug.html) bevor Sie **Debug-**Befehle verwenden. Verwenden Sie die Debug-Befehle auf einem Produktions-Switch mit Bedacht, um Serviceunterbrechungen zu vermeiden.

Verwenden Sie den Befehl **debug logfile** so oft wie möglich, um die Ausgabe an eine bestimmte Datei weiterzuleiten und zu verhindern, dass die Sitzung zum Füllen des Syslog-Blogs blockiert wird. Dies ist ein Beispiel für das Debuggen des Simple Network Management Protocol (SNMP):

```
switch# debug logfile snmpdebug
switch# debug snmp all
switch# show debug logfile snmpdebug
2012 Oct 17 23:53:25.905914 snmpd: SDWRAP message Successfully processed 
2012 Oct 17 23:53:25.906162 snmpd: Src: 0x00000501/23852 Dst: 0x00000501/28 ID
    : 0x006E3C9B Size: 276 [REQ] Opc: 182 (MTS_OPC_DEBUG_WRAP_MSG) RR: 0x006E3C9B 
   HA_SEQNO: 0x00000000 TS: 0x10ADFFA1666FC REJ:0 SYNC:0 OPTIONS:0x0 
2012 Oct 17 23:53:25.906208 snmpd: 01 00 00 00 E7 03 00 00 00 00 00 00 00 00 00 00 
2012 Oct 17 23:53:25.906225 snmpd: 00 00 00 00 00 00 00 00 00 00 00 00 00 00 00 00 
2012 Oct 17 23:53:25.906239 snmpd: 00 00 00 00 00 00 00 00 00 00 00 00 00 00 00 00 
2012 Oct 17 23:53:25.906255 snmpd: FF FF FF FF 2F 64 65 76 2F 70 74 73 2F 30 00 00 
2012 Oct 17 23:53:25.906271 snmpd: 00 00 00 00 00 00 00 00 00 00 00 00 00 00 00 00 
switch# show log last 10
2012 Oct 17 17:51:06 SITE1-AGG1 %ETHPORT-5-IF_TX_FLOW_CONTROL: Interface
    Ethernet10/10, operational Transmit Flow Control state changed to off
2012 Oct 17 17:51:09 SITE1-AGG1 %ETH_PORT_CHANNEL-5-PORT_SUSPENDED:
    Ethernet10/10: Ethernet10/10 is suspended
2012 Oct 17 17:51:51 SITE1-AGG1 last message repeated 1 time
2012 Oct 17 17:51:51 SITE1-AGG1 %ETHPORT-5-IF_DOWN_LINK_FAILURE:
    Interface Ethernet10/10 is down (Link failure)
2012 Oct 17 17:51:52 SITE1-AGG1 %ETHPORT-5-SPEED: Interface Ethernet10/10,
    operational speed changed to 10 Gbps
2012 Oct 17 17:51:52 SITE1-AGG1 %ETHPORT-5-IF_DUPLEX: Interface
    Ethernet10/10, operational duplex mode changed to Full
2012 Oct 17 17:51:52 SITE1-AGG1 %ETHPORT-5-IF_RX_FLOW_CONTROL: Interface
    Ethernet10/10, operational Receive Flow Control state changed to off
2012 Oct 17 17:51:52 SITE1-AGG1 %ETHPORT-5-IF_TX_FLOW_CONTROL: Interface
    Ethernet10/10, operational Transmit Flow Control state changed to off
2012 Oct 17 17:51:55 SITE1-AGG1 %ETH_PORT_CHANNEL-5-PORT_UP: port-channel11:
    Ethernet10/10 is up
2012 Oct 17 17:51:56 SITE1-AGG1 %ETHPORT-5-IF_UP: Interface Ethernet10/10
    is up in mode trunk
```
Verwenden Sie nach Möglichkeit den Befehl **debug-filter**, um die Ausgabe in einem Produktionssystem zu minimieren. Ein Paketverlust verursacht beispielsweise die unidirektionale Verbindungserkennung (UDLD) für leere Echos:

switch# debug logfile test size 1000000 switch# debug-filter pktmgr direction inbound switch# debug-filter pktmgr dest-mac 0100.0ccc.cccc switch# debug pktmgr client uuid 376 switch# debug pktmgr frame switch# debug pktmgr pkt-errors switch# debug-filter ? fabricpath Debug fabricpath events ip IP events ipv6 IPv6 events l2pt L2 Protocol Tunneling events mpls MPLS events pktmgr Pm debug-filter<br>routing Routing events Routing events

# **Datenverkehr verursacht hohe CPU-Auslastung**

Verwenden Sie diese Tools, wenn der Datenverkehr eine hohe CPU-Auslastung verursacht:

- **Ethanalyzer** Überwachen Sie die Art des Datenverkehrs zur oder von der CPU.
- **Konfiguration**: Überprüfen der Switch-, Schnittstellen- und Funktionskonfiguration
- **CoPP/Hardware Rate Limiter**: Stellen Sie sicher, dass CoPP und HWRL richtig konfiguriert sind. Manchmal ist die CPU nicht sehr hoch, da sie durch CoPP und Durchsatzratenlimitierungen geschützt ist. Überprüfen Sie CoPP und HWRL, um festzustellen, ob für bestimmten Datenverkehr bzw. bestimmte Pakete Verluste auftreten.

**Hinweis**: CoPP und HWRL sind nur im Virtual Device Context (VDC) verfügbar. Sie werden von jedem einzelnen E/A-Modul durchgesetzt. Der aggregierte Datenverkehr von mehreren Modulen kann die CPU weiterhin stark belasten.

# **Ursachenanalyse einer hohen CPU-Auslastung**

Ein Netzwerkausfall kann durch einen Benutzereingriff behoben werden, oder er kann sich selbst wiederherstellen. Wenn Sie vermuten, dass eine hohe CPU-Auslastung zu einem Netzwerkausfall geführt hat, verwenden Sie diese Richtlinien, um die Ursachen zu untersuchen.

# **Symptome**

Symptome einer hohen CPU-Nutzung sind instabile Kontrollebene, Verbindungsprobleme auf Datenebene aufgrund eines Ausfalls auf Kontrollebene, Protokoll-Flapping wie Hot Standby Router Protocol (HSRP)/RP-Flapping, Deaktivierung von UDLD-Fehlern, Spanning Tree Protocol (STP)-Fehler und andere Verbindungsprobleme.

# **CPU-Verlauf**

### **show prozesse cpu history Befehl**

Wenn der Switch nicht neu geladen oder umgeschaltet wurde, führen Sie den Befehl **show processes cpu history** innerhalb von 72 Stunden nach dem Ausfall aus, um festzustellen, ob zum Zeitpunkt des Ereignisses eine hohe CPU-Auslastung aufgetreten ist.

### **CoPP und HWRL**

Wenn eine hohe CPU-Auslastung die Ursache eines früheren Ausfalls war und Sie vermuten, dass der Ausfall durch Netzwerkverkehr ausgelöst wurde, können Sie CoPP und HWRL (Hardware Rate Limiter) verwenden, um die Art des Datenverkehrs zu identifizieren.

### **show policy-map interface control-plane Befehl**

Dies ist eine Beispielausgabe aus dem Befehl **show policy-map interface control-plane**:

```
switch# show policy-map interface control-plane 
Control Plane
   service-policy input: copp-system-p-policy-strict
     class-map copp-system-p-class-critical (match-any)
       match access-group name copp-system-p-acl-bgp
       match access-group name copp-system-p-acl-bgp6
       match access-group name copp-system-p-acl-igmp
       match access-group name copp-system-p-acl-msdp
       match access-group name copp-system-p-acl-ospf
       match access-group name copp-system-p-acl-pim
       match access-group name copp-system-p-acl-pim6
       match access-group name copp-system-p-acl-rip
       match access-group name copp-system-p-acl-rip6
       match access-group name copp-system-p-acl-vpc
       match access-group name copp-system-p-acl-eigrp
       match access-group name copp-system-p-acl-eigrp6
       match access-group name copp-system-p-acl-mac-l2pt
       match access-group name copp-system-p-acl-mpls-ldp
       match access-group name copp-system-p-acl-mpls-oam
       match access-group name copp-system-p-acl-ospf6
       match access-group name copp-system-p-acl-otv-as
       match access-group name copp-system-p-acl-mac-otv-isis
       match access-group name copp-system-p-acl-mpls-rsvp
       match access-group name copp-system-p-acl-mac-fabricpath-isis
       match protocol mpls router-alert
       match protocol mpls exp 6
       set cos 7
       police cir 39600 kbps , bc 250 ms 
       module 1 :
         conformed 1108497274 bytes; action: transmit 
         violated 0 bytes; action: drop 
       module 3 :
         conformed 0 bytes; action: transmit 
         violated 0 bytes; action: drop 
       module 10 :
         conformed 0 bytes; action: transmit
```
#### **show hardware rate-limiter mod** *<x>* **Befehl**

. . .

.

Dies ist eine Beispielausgabe aus dem Befehl **show hardware rate-limiter mod 1** vor NX-OS 6.1:

switch# show hardware rate-limiter mod 1 Units for Config: packets per second Allowed, Dropped & Total: aggregated since last clear counters Rate Limiter Class **Parameters** ----------------------------------------------------------- layer-3 mtu Config : 500 Allowed : 0 Dropped : 0 Total : 0 layer-3 ttl Config : 500 Allowed : 0 Dropped : 0 Total : 0 layer-3 control extending the Configure of the Configure of the Configure of the Configure of the Configure of Allowed : 0 Dropped : 0 . .

Dies ist eine Beispielausgabe aus dem Befehl **show hardware rate-limiter mod 1** in NX-OS 6.1 oder höher:

switch# show hardware rate-limiter mod 1 switch# show hardware rate-limiter module 1 Units for Config: packets per second Allowed, Dropped & Total: aggregated since last clear counters Module: 1 R-L Class Config Allowed Dropped Total +------------------+--------+---------------+---------------+-----------------+ L3 mtu 500 0 0 0 L3 ttl 500 0 0 0 L3 control 10000 0 0 0 L3 glean 100 0 0 0 L3 mcast dirconn 3000 0 0 0 L3 mcast loc-grp 3000 0 0 0 L3 mcast rpf-leak 500 0 0 0 L2 storm-ctrl Disable access-list-log 100 0 0 0

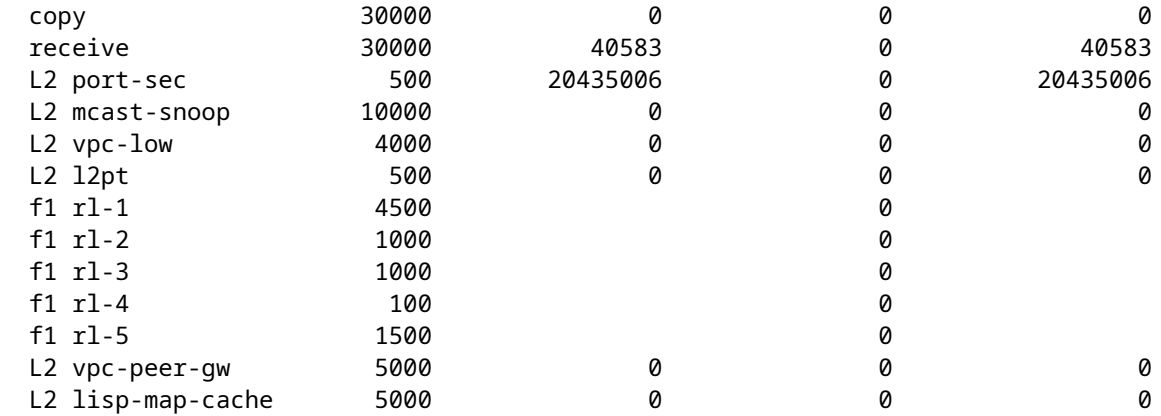

Suchen Sie nach einer Klasse, deren Anzahl abgebrochen wird. Finden Sie heraus, ob es für eine Klasse, die den konfigurierten Grenzwert überschreitet, normal ist.

### **Inband-Treiber**

### **show hardware internal cpu-mac inband** *[counters] | Statistiken | events]* **Befehl**

Verwenden Sie diesen Befehl, um zu überprüfen, ob der CPU-Pfad, die XOFF-Flusssteuerung, die maximale CPU-Empfangs- und -Übertragungsrate usw. verloren gehen.

switch# show hardware internal cpu-mac inband stats i82571 registers ======================================================= RMON counters Tx ----------------------+--------------------+-------------------- 70563313 139905960<br>70563313 139905960 good packets 70563313 139905960 64 bytes packets 0 0 65-127 bytes packets 66052368 135828505 128-255 bytes packets 1424632 1327796 256-511 bytes packets 280422 325220 512-1023 bytes packets 17060 14480 1024-max bytes packets 2788831 2409959 broadcast packets 0 0 multicast packets 0 0 good octets (hi) 0 0 good octets (low) 18573099828 25929913975 good octets (low) 18573099828 25929913975<br>18573099828 25929913975<br>18573090123 25929922452<br>25929922452 25929922452 18573090123 XON packets 0 0 XOFF packets 0 0 -------------> Pause Frame back to R2D2 when the traffic exceeds SUP limit management packets and the contract of  $\alpha$  of  $\alpha$ Interrupt counters

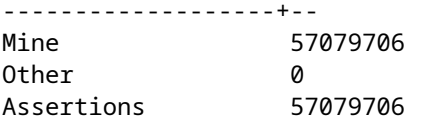

Rx packet timer 9638 Rx absolute timer 0 Rx overrun 0 Rx descr min thresh 0 Tx packet timer 4189 Tx absolute timer 6476 Tx queue empty 0 Tx descr thresh low 0 txdw ..... 44983549 txqe ..... 2 lsc ...... 0 rxseq .... 0 rxdmt .... 213229 rxo ...... 0 rxt ...... 32433891 mdac ..... 0 rxcfg .... 0 gpi ...... 0 Error counters --------------------------------+-- CRC errors ...................... 0 Alignment errors ................ 0 Symbol errors .................... 0 Sequence errors ................ 0 RX errors ...................... 0 Missed packets (FIFO overflow) 0 Single collisions ............... 0 Excessive collisions ........... 0 Multiple collisions ............ 0 Late collisions ................. 0 Collisions ..................... 0 Defers ........................... 0 Tx no CRS ..................... 0 Carrier extension errors ....... 0 Rx length errors ................ 0 FC Rx unsupported ............... 0 Rx no buffers .................. 0 ----------------- no buffer Rx undersize .................... 0 Rx fragments ................... 0 Rx oversize .................... 0 Rx jabbers ...................... 0 Rx management packets dropped .. 0 Tx TCP segmentation context .... 0 Tx TCP segmentation context fail 0 Throttle statistics -----------------------------+--------- Throttle interval ........... 2 \* 100ms Packet rate limit ........... 32000 pps Rate limit reached counter .. 0 Tick counter ................ 2132276 Active ....................... 0 Rx packet rate (current/max) 169 / 610 pps ----------------- Rx rate (current/max) Tx packet rate (current/max) 429 / 926 pps NAPI statistics ----------------+--------- Weight ......... 64 Poll scheduled . 57079706 Poll rescheduled 0

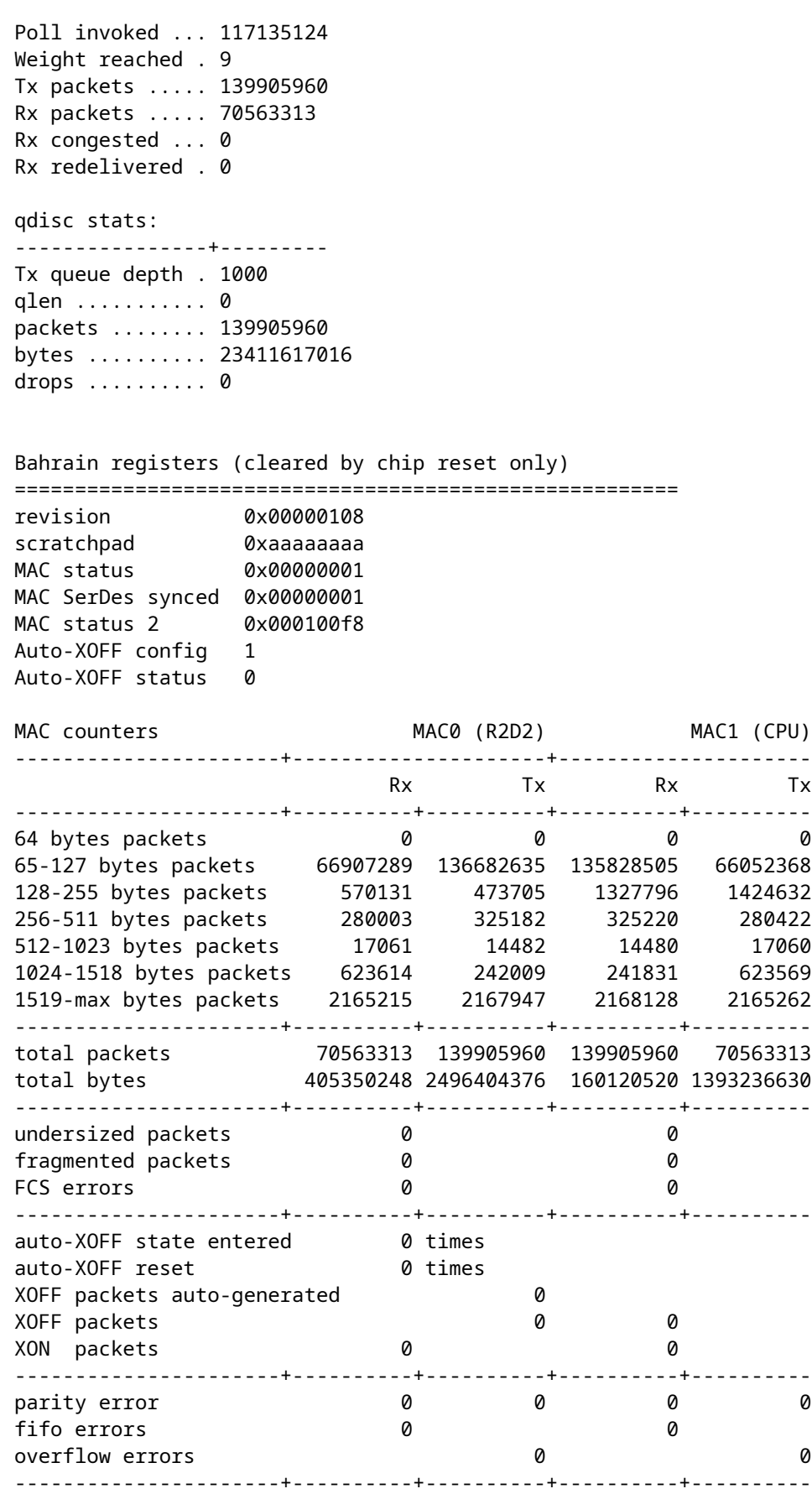

Nach NX-OS Version 5.X ist 'events' eine Befehlsoption, die den Zeitpunkt angibt, zu dem die maximale Paketanzahl pro Sekunde (PPS) beim Empfangen (RX) oder Senden (TX) der CPU erreicht wird. Dieses Beispiel zeigt, wie die Zeit bestimmt wird, zu der die letzte Spitze des CPU-Datenverkehrs auftrat:

switch# show hardware internal cpu-mac inband events

- 1) Event:TX\_PPS\_MAX, length:4, at 648617 usecs after Fri Oct 19 13:23:06 2012 new maximum = 926
- 2) Event:TX\_PPS\_MAX, length:4, at 648622 usecs after Fri Oct 19 13:15:06 2012 new maximum = 916
- 3) Event:TX\_PPS\_MAX, length:4, at 648612 usecs after Fri Oct 19 13:14:06 2012  $new$  maximum =  $915$
- 4) Event:TX\_PPS\_MAX, length:4, at 648625 usecs after Fri Oct 19 13:12:06 2012  $new$  maximum =  $914$
- 5) Event:TX\_PPS\_MAX, length:4, at 648626 usecs after Fri Oct 19 13:11:06 2012  $new$  maximum =  $911$
- 6) Event:TX\_PPS\_MAX, length:4, at 648620 usecs after Fri Oct 19 13:08:06 2012  $new$  maximum =  $910$

#### **show system internal pktmgr internal vdc inband** *<int>* **Befehl**

Mit diesem Befehl können Sie die Quelle des an die CPU gesendeten Datenverkehrs identifizieren.

switch# show system internal pktmgr internal vdc inband e1/5 Interface Src Index VDC ID Packet rcvd -------------------------------------------------------- Ethernet1/5 0xa1d 1 14640

### **Netstack/Pktmgr**

Netstack ist ein kompletter IP-Stack, der im Benutzerbereich des Nexus 7000 implementiert ist. Zu den Komponenten gehören ein L2 Packet Manager, ARP, Adjacency Manager, IPv4, Internet Control Message Protocol v4 (ICMPv4), IPv6, ICMPv6, TCP/UDP und eine Socket-Bibliothek. Wenn der Datenverkehr zur CPU eine hohe CPU-Auslastung auslöst, stellen Sie häufig fest, dass Netstack und die entsprechenden Prozesse hohe Auslastungen aufweisen.

### **show system inband queuing status Befehl**

Dieses Beispiel zeigt, wie der verwendete Netstack-Warteschlangenalgorithmus angezeigt wird:

```
switch# show system inband queuing status
  Weighted Round Robin Algorithm
  Weights BPDU - 32, Q0 - 8, Q1 - 4, Q2 - 2 Q3 - 64
```
### **show system inband queuing statistics Befehl**

Dieses Beispiel zeigt die Zähler im Kernel-ladbaren Modul (KLM) und im Benutzerspeicherplatzprozess.

KLM ist eine einzelne Instanz, die auf dem Standard-VDC ausgeführt wird und sowohl auf der In-Band- als auch auf der Management-Schnittstelle ausgeführt wird. Die KLM wird nur während der Verarbeitung des Eingangspakets in das Bild übertragen, um Eingangs-Frames zur Verarbeitung an den richtigen VDC-NetStack zu senden.

```
switch# show system inband queuing statistics 
   Inband packets unmapped to a queue: 0
   Inband packets mapped to bpdu queue: 7732593
   Inband packets mapped to q0: 686667
   Inband packets mapped to q1: 0
   Inband packets mapped to q2: 0
   Inband packets mapped to q3: 20128
   In KLM packets mapped to bpdu: 7732593
   In KLM packets mapped to arp : 912
  In KLM packets mapped to q0 : 686667
  In KLM packets mapped to q1 : 0
  In KLM packets mapped to q2 : 0
   In KLM packets mapped to q3 : 20128
  In KLM packets mapped to veobc : 0
  Inband Queues:
   bpdu: recv 1554390, drop 0, congested 0 rcvbuf 2097152, sndbuf 262142 no drop 1
   (q0): recv 686667, drop 0, congested 0 rcvbuf 2097152, sndbuf 262142 no drop 0
  (q1): recv \varnothing, drop \varnothing, congested \varnothing rcvbuf 2097152, sndbuf 262142 no drop \varnothing(q2): recv \theta, drop \theta, congested \theta rcvbuf 2097152, sndbuf 262142 no drop \theta (q3): recv 20128, drop 0, congested 0 rcvbuf 2097152, sndbuf 262142 no drop 0
```
### **show system internal pktmgr internal vdc global-stats Befehl**

Dieser Befehl ähnelt dem vorherigen Befehl **show system inband queuing statistics** und enthält viele Details:

switch# show system internal pktmgr internal vdc global-stats VDC KLM global statistics: Inband packets not mapped to a VDC: 0 Inband diag packets received: 998222 Weighted Round Robin Algorithm Weights BPDU - 32, Q0 - 8, Q1 - 4, Q2 - 2 Q3 - 64 Inband packets unmapped to a queue: 0 Inband packets mapped to bpdu queue: 7734430 (7734430) Inband packets mapped to q0: 686779 (686779) Inband packets mapped to q1: 0 (0) Inband packets mapped to q2: 0 (0) Inband packets mapped to q3: 20128 (20128) Pkt Size History : 2811395 for index 1 Pkt Size History : 274508 for index 2 Pkt Size History : 74284 for index 3 Pkt Size History : 43401 for index 4 Pkt Size History : 70915 for index 5 Pkt Size History : 35602 for index 6

```
 Pkt Size History : 30085 for index 7
 Pkt Size History : 29408 for index 8
 Pkt Size History : 21221 for index 9
 Pkt Size History : 15683 for index 10
 Pkt Size History : 13212 for index 11
 Pkt Size History : 10646 for index 12
 Pkt Size History : 9290 for index 13
 Pkt Size History : 50298 for index 14
 Pkt Size History : 5473 for index 15
 Pkt Size History : 4871 for index 16
 Pkt Size History : 4687 for index 17
 Pkt Size History : 5507 for index 18
 Pkt Size History : 15416 for index 19
Pkt Size History : 11333 for index 20
 Pkt Size History : 5478 for index 21
 Pkt Size History : 4281 for index 22
 Pkt Size History : 3543 for index 23
 Pkt Size History : 3059 for index 24
 Pkt Size History : 2228 for index 25
 Pkt Size History : 4390 for index 26
 Pkt Size History : 19892 for index 27
 Pkt Size History : 524 for index 28
 Pkt Size History : 478 for index 29
 Pkt Size History : 348 for index 30
 Pkt Size History : 447 for index 31
 Pkt Size History : 1545 for index 32
 Pkt Size History : 152 for index 33
 Pkt Size History : 105 for index 34
 Pkt Size History : 1424 for index 35
 Pkt Size History : 43 for index 36
 Pkt Size History : 60 for index 37
 Pkt Size History : 60 for index 38
 Pkt Size History : 46 for index 39
 Pkt Size History : 58 for index 40
 Pkt Size History : 829 for index 41
 Pkt Size History : 32 for index 42
 Pkt Size History : 26 for index 43
 Pkt Size History : 1965 for index 44
 Pkt Size History : 21 for index 45
 Pkt Size History : 1 for index 46
 Pkt Size History : 1 for index 48
 Pkt Size History : 1 for index 51
 Pkt Size History : 1 for index 52
 Pkt Size History : 1 for index 53
 Pkt Size History : 3 for index 55
 In KLM packets mapped to bpdu: 7734430
 In KLM packets mapped to arp : 912
 In KLM packets mapped to q0 : 686779
 In KLM packets mapped to q1 : 0
 In KLM packets mapped to q2 : 0
 In KLM packets mapped to q3 : 20128
 In KLM packets mapped to veobc : 0
 In KLM Queue Mapping (0 1 2 3 4)
Data Available in FDs (0 0 0 0 0)
 Inband Queues:
 bpdu: recv 1556227, drop 0, congested 0 rcvbuf 2097152, sndbuf 262142 no drop 1
  (q0): recv 686779, drop 0, congested 0 rcvbuf 2097152, sndbuf 262142 no drop 0
  (q1): recv 0, drop 0, congested 0 rcvbuf 2097152, sndbuf 262142 no drop 0
  (q2): recv 0, drop 0, congested 0 rcvbuf 2097152, sndbuf 262142 no drop 0
  (q3): recv 20128, drop 0, congested 0 rcvbuf 2097152, sndbuf 262142 no drop 0
 Mgmt packets not mapped to a VDC: 227551
 Mgmt multicast packets dropped: 92365
```

```
 Mgmt multicast packets delivered: 0
 Mgmt packets broadcast to each VDC: 23119
Mgmt debugging packets copied: 0
Mgmt IPv6 multicast packets delivered: 0
Mgmt IPv6 link-local packets delivered: 0
 Mgmt LLDP packets received: 0
```
### **show system internal pktmgr interface ethernet** *<int>* **Befehl**

Verwenden Sie diesen Befehl, um die Paketrate sowie die Art des Datenverkehrs (Unicast oder Multicast) für CPU-intensiven Datenverkehr von einer Schnittstelle zu untersuchen.

```
switch# show system internal pktmgr interface e1/5
Ethernet1/5, ordinal: 73
   SUP-traffic statistics: (sent/received)
     Packets: 63503 / 61491
     Bytes: 6571717 / 5840641
     Instant packet rate: 0 pps / 0 pps
    Packet rate limiter (Out/In): 0 pps / 0 pps
     Average packet rates(1min/5min/15min/EWMA):
     Packet statistics:
       Tx: Unicast 3198, Multicast 60302 
           Broadcast 3
       Rx: Unicast 3195, Multicast 58294 
           Broadcast 2
```
#### **show system internal pktmgr client** *<uuid>* **Befehl**

Mit diesem Befehl werden beim Packet Manager registrierte Anwendungen wie STP oder Cisco Discovery Protocol (CDP) sowie die Anzahl der von diesen Anwendungen gesendeten und empfangenen Pakete angezeigt.

```
switch# show system internal pktmgr client
Client uuid: 268, 4 filters, pid 3127
 Filter 1: EthType 0x0806,
  Rx: 2650, Drop: 0
  Filter 2: EthType 0xfff0, Exc 8,
  Rx: 0, Drop: 0
  Filter 3: EthType 0x8841, Snap 34881,
  Rx: 0, Drop: 0
  Filter 4: EthType 0x0800, DstIf 0x150b0000, Excl. Any
  Rx: 0, Drop: 0
 Options: TO 0, Flags 0x18040, AppId 0, Epid 0
  Ctrl SAP: 278, Data SAP 337 (1)
  Total Rx: 2650, Drop: 0, Tx: 1669, Drop: 0
  Recirc Rx: 0, Drop: 0
  Rx pps Inst/Max: 0/20
  Tx pps Inst/Max: 0/5
 COS=0 Rx: 0, Tx: 0 COS=1 Rx: 912, Tx: 0
 COS=2 Rx: 0, Tx: 0 COS=3 Rx: 0, Tx: 0
  COS=4 Rx: 0, Tx: 0 COS=5 Rx: 0, Tx: 1669
  COS=6 Rx: 0, Tx: 0 COS=7 Rx: 1738, Tx: 0
```
Client uuid: 270, 1 filters, pid 3128 Filter 1: EthType 0x86dd, DstIf 0x150b0000, Excl. Any Rx: 0, Drop: 0 Options: TO 0, Flags 0x18040, AppId 0, Epid 0 Ctrl SAP: 281, Data SAP 283 (1) Total Rx: 0, Drop: 0, Tx: 0, Drop: 0 Recirc Rx: 0, Drop: 0 Rx pps Inst/Max: 0/0 Tx pps Inst/Max: 0/0 COS=0 Rx: 0, Tx: 0 COS=1 Rx: 0, Tx: 0 COS=2 Rx: 0, Tx: 0 COS=3 Rx: 0, Tx: 0 COS=4 Rx: 0, Tx: 0 COS=5 Rx: 0, Tx: 0 COS=6 Rx: 0, Tx: 0 COS=7 Rx: 0, Tx: 0

### **show system intern pktmgr stats Befehl**

Mit diesem Befehl können Sie überprüfen, ob Pakete den Paketmanager im Eingangspfad erreichen und ob Pakete vom Paketmanager versendet werden. Mit diesem Befehl können Sie auch ermitteln, ob es Probleme mit Puffern im Empfangs- oder Übertragungspfad gibt.

switch# show system internal pktmgr stats Route Processor Layer-2 frame statistics Inband driver: valid 1, state 0, rd-thr 1, wr-thr 0, Q-count 0 Inband sent:  $56441521$ , copy drop: 0, ioctl drop: 0, unavailable buffer hdr drop: 0 Inband standby\_sent: 0 Inband encap\_drop: 0, linecard\_down\_drop: 0 Inband sent by priority [0=11345585,5=164281,6=43280117,7=1651538] Inband max output queue depth 0 Inband recv: 89226232, copy\_drop: 0, ioctl\_drop: 0, unavailable\_buffer\_hdr\_drop: 0 Inband decap\_drop: 0, crc\_drop: 0, recv by priority: [0=89226232] Inband bad\_si 0, bad\_if 0, if\_down 0 Inband last bad si 0, last bad if 0, bad di 0 Inband kernel recv 44438488, drop 0, rcvbuf 2097152, sndbuf 4194304 Mgmt driver: valid 1, state 0, rd-thr 1, wr-thr 0, Q-count 0 Mgmt sent: 971834, copy\_drop: 0, ioctl\_drop: 0, unavailable\_buffer\_hdr\_drop: 0 Mgmt standby\_sent: 0 Mgmt encap\_drop: 0, linecard\_down\_drop: 0 Mgmt sent by priority [0=925871,5=45963] Mgmt max output queue depth 0 Mgmt recv: 1300932, copy\_drop: 0, ioctl\_drop: 0, unavailable\_buffer\_hdr\_drop: 0 Mgmt decap\_drop: 0, crc\_drop: 0, recv by priority: [0=1300932] Mgmt bad\_si 0, bad\_if 0, if\_down 0 Mgmt last\_bad\_si 0, last\_bad\_if 0, bad\_di 0 Mgmt kernel recv 1300932, drop 0, rcvbuf 2097152, sndbuf 2097152 Inband2 driver: valid 0, state 1, rd-thr 0, wr-thr 0, Q-count 0 No of packets passed by PM Policy database 876452 No of packets dropped by PM Policy database  $\qquad \qquad \emptyset$ No of packets bypassed by PM Policy database  $424480$ 

 No of packets dropped by PM originating from kernel 0 MBUFSK Tx: 57413355 pkts (requested 57413355 denied 0), 62236110 mbufs function invoked 57413355 denied 0/0 c/realloc 0/0 MBUFSK Rx: 90527161 pkts, 90527421 mbufs (requested 2388154951 denied 0) function invoked 35132836 Global input drops: bad-interface 0, bad-encap 0, failed-decap 0, no prot 42371 recv\_encaptype\_err 0, recv\_decap\_err 0, recv\_mac\_mismatch 0, recv\_no\_client 0 recv\_no\_svi 0, recv\_no\_vlan 0, recv\_client\_notreg 0, recv\_enqueue\_fail 0 Global output drops: send\_ifdown\_fail 13, send\_invalid\_iod 0 send\_invalid\_vlan 0, send\_security\_drop 0 send\_loopback\_drop 0, send\_small\_pkt\_fail 0 send\_vsl\_err 0, send\_dce\_err 0,send\_enqueue\_fail 0, send\_alloc\_fail 0 DCE errors: misc\_err 0, lookup\_err 0, encap\_err 0, decap\_err 0 Platform errors: generic\_encap\_err 0, encap\_err 0, decap\_err 0 vlan\_encap\_err 0, vlan\_decap\_err 0 DC3HDR errors: pkt\_err 0, vlan\_err 0, ifidx\_err 0, portidx\_err 0 RECIRC errors: misc\_err 0, lookup\_err 0 Lcache errors: init\_err 0, timer\_err 0 Stats errors: misc\_err 0, init\_err 0, timer\_err 0 Client errors: alloc\_err 0, pid\_err 0, register\_err 0, unregister\_err 0 add\_err 0, delete\_err 0, update\_err 0 VDC errors: alloc\_err 0, set\_err 0, update\_err 0 Misc. errors: mts\_err 0, mbuf\_err 0, drop\_exception 0 invalid\_drv\_type 0, interface\_err 0 eth\_output\_err 0, gre\_err 0 otv\_err 0 tunnel\_6to4\_err 0, mcec\_err 0, invalid\_gpc 0 invalid\_ftag 0 invalid\_l2\_type :0 register\_err 0, unregister\_err 0, invalid\_args 0, file\_open\_err 0 inband\_err 0, vlan\_err 0, pm\_alloc\_err 0, pm\_ha\_err 0, pm\_init\_err 0 arp\_init\_err 0, rtm\_init\_err 0, am\_init\_err 0, ui\_init\_err 0, mpls\_init\_err 0, evc\_init\_err 0 sdb err 95670, sdb init err 0 sysmgr\_err 0, eth\_span\_err 0, buf\_pool\_err 0, feature\_err 0 uuid2client\_err 16, dot1q\_drop 0, nfcache\_init\_err 0 Crossbar down drops : 0 Exception packets: mtu-fail 0, icmp-redirect 0, icmp-unreach 0, ttl 0 options 0, rpf 0, two-mcast-rpf 0, l3-bridge-drop 0 mcast-next-hop 0, municast 0 drop 0, acl-redirect 0, acl-redir-arp 0, acl-redir-dhcp 0

```
  VPC Frame Statistics 
    VPC Mgr reg state 1, im-ext-sdb-state 1
    Ingress BPDUs qualified for redirection 0
    Ingress BPDUs redirected to peer 0
    Egress BPDUs qualified for redirection 0
    Egress BPDUs dropped due to remote down 0
    Egress BPDUs redirected to peer 0
    Ingress pkts qualified for peergateway tunneling 0
    Ingress pkts tunneled to peer with peergateway conf 0
    Peer-gw pkts tunneled tx :
          From VPC+ leg 0, From VPC leg 0, From l2mp network 0
          From orphan port in VPC+ 0, from orphan port in VPC 0
     For ARP 0, IP 0, IPv6 0, unknown 0
    Total Tunneled packets received from peer 0
    Local delivery 0, Transmit down 0, peer-gw tunneled 0
  Tunnel rx packets drop due to local vpc leg down 0
    Peer-gw pkts tunneled rx :
          From VPC+ leg 0, VPC leg 0, From l2mp network 0
          From orphan port in VPC+ 0, from orphan port in VPC 0
     For ARP 0, IP 0, IPv6 0, unknown 0
    Error Statistics
  VPC manager: uninit 0, library 0
  Tunnel (ingress): non-mct rx \theta, bad hdr \theta, badpkts \theta, non qpc peer \theta  Tunnel (ingress): redirlooperror 0 
    Tunnel (egress): in-bpdu 0, e-bpdu 0, peer-gw 0
    MBuf: alloc: 0, prepend: 0, pullup: 0
    Invalid filter: 0
  Peergw tunneling tx: invalid ftag 0, invalid swid 0
                                                invalid iftype 0, invalid GPC of peer 0
  Peergw tunneling rx: invalid msg subtype 0, invalid GPC of core 0
                                                invalid GPC of peer 0, invalid svi 0
      Unicast pkts which passed egress redirection check 0
statistics last reset 2w0d
```
# Informationen zu dieser Übersetzung

Cisco hat dieses Dokument maschinell übersetzen und von einem menschlichen Übersetzer editieren und korrigieren lassen, um unseren Benutzern auf der ganzen Welt Support-Inhalte in ihrer eigenen Sprache zu bieten. Bitte beachten Sie, dass selbst die beste maschinelle Übersetzung nicht so genau ist wie eine von einem professionellen Übersetzer angefertigte. Cisco Systems, Inc. übernimmt keine Haftung für die Richtigkeit dieser Übersetzungen und empfiehlt, immer das englische Originaldokument (siehe bereitgestellter Link) heranzuziehen.